### **Nabídka: "Změnový požadavek č. 80"**

**K rukám:** 

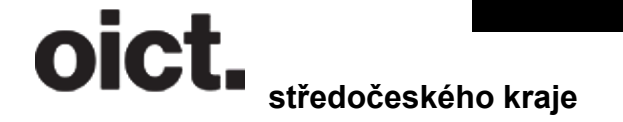

 **Integrovaná doprava** 

 **Sokolovská 100/94 186 00 Karlín**

#### **Nabízející: Operátor ICT, a.s.**

Operátor ICT, a.s. (dále jen "OICT"), je městskou společností, která pro Hlavní město Prahu zajišťuje **odborné služby ICT a realizaci ICT projektů pro městské části, další městské společnosti, případně další subjekty.** 

#### **Předmět nabídky**

**Operátor ICT, a.s. (dále jen "OICT"), je městskou společností, která pro Hlavní město Prahu zajišťuje odborné služby ICT a realizaci ICT projektů pro městské části, další městské společnosti, případně další subjekty.** 

#### **Předmět nabídky**

Předmětem nabídky je: "Změnový požadavek č. 81", dle smlouvy "Smlouva o poskytování služeb multikanálového odbavovacího systému", uzavřené 15. 1. 2018.

#### **Zadání změnového požadavku:**

#### **1) Přidat na FE info o klimatizaci k detailu spoje**

V aplikaci se přidá ikona klimatizace do obrazovek

- detailu trasy s MHD v IPT
- detailu spoje MHD v IPT

V segmentech routingResponce, které jsou segmentType:"RIDE" a transportMode:"PT" reprezentuje přítomnost klimatizace údaj z ptDetails.trip.airConditioned následovně:

- v případě, že je true zobrazit ikonku klimatizace
- v případě, že je false, nebo null, nebo ptDetails.trip.airConditioned není v routingResponse nezobrazit ikonu klimatizace

Návrh obrazovek: viz **Obrázek č.1 v Příloze**

#### **2) Funkce Sdílení trasy**

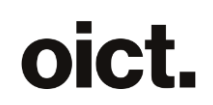

#### **Cíl a účel požadavku**

Cílem je umožnit uživateli aplikace Lítačka sdílení výstupu – vyhledané trasy. Informace bude v definovaném rozsahu (viz Šablona textace) sdílena pomocí níže uvedených kanálů, a to prostřednictvím ikony pro sdílení.

#### **AS-IS**

Aplikace aktuálně tuto funkcionalitu neposkytuje. Předpokladem je, že ve stavu AS-IS máme všechna data pro sdílení výstupu (trasy) k dispozici.

#### **TO-BE**

Aplikace zasílá itinerář v podobném stavu, v jakém ho vidí uživatel v mobilní aplikaci. Výjimkami jsou:

- časy jsou dle JŘ (ne se zpožděním)
- bez upozornění na realizovatelnost (hlášky o nenavazujícím zpoždění či o plném parkovišti se nezobrazují)
- u jednotlivých segmentů se nezasílají podrobné informace (pásmo, bezbariérovost, celý seznam zastávek apod.)
- bez garantovaných přestupů

Zasílá se aktuální stav trasy, tj. pokud byla provedena aktualizace, pak aktualizovaný stav.

Platí jak pro IPT, tak pro CRWS.

#### **Šablona textace**

Struktura textace bude vypadat následovně:

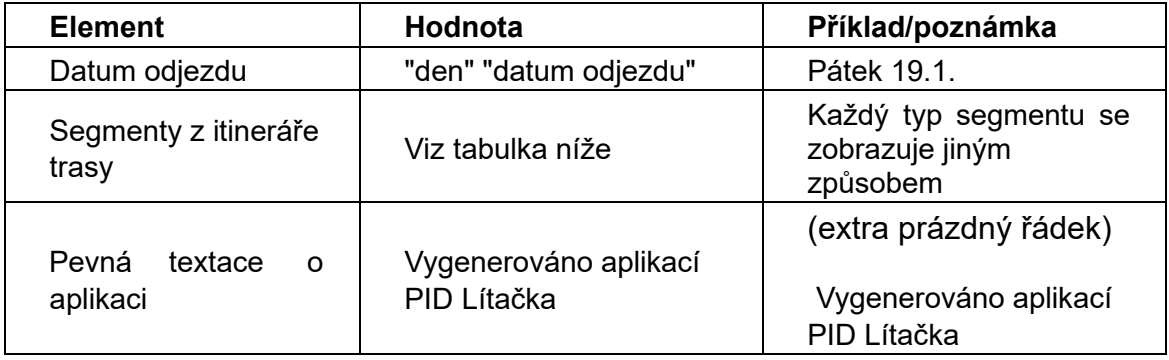

Segmenty z itineráře trasy:

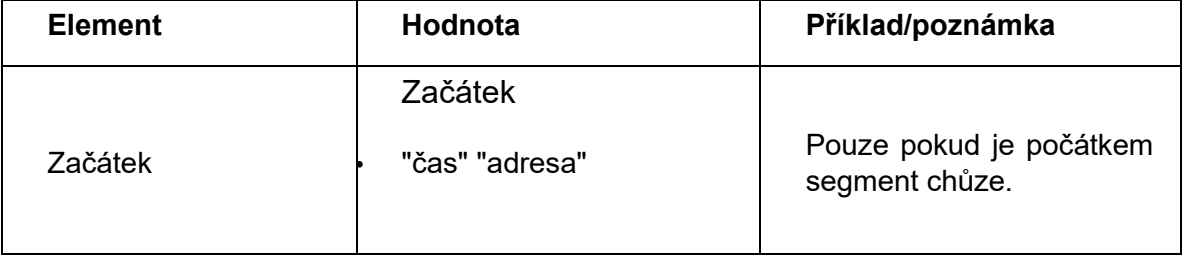

### oict.

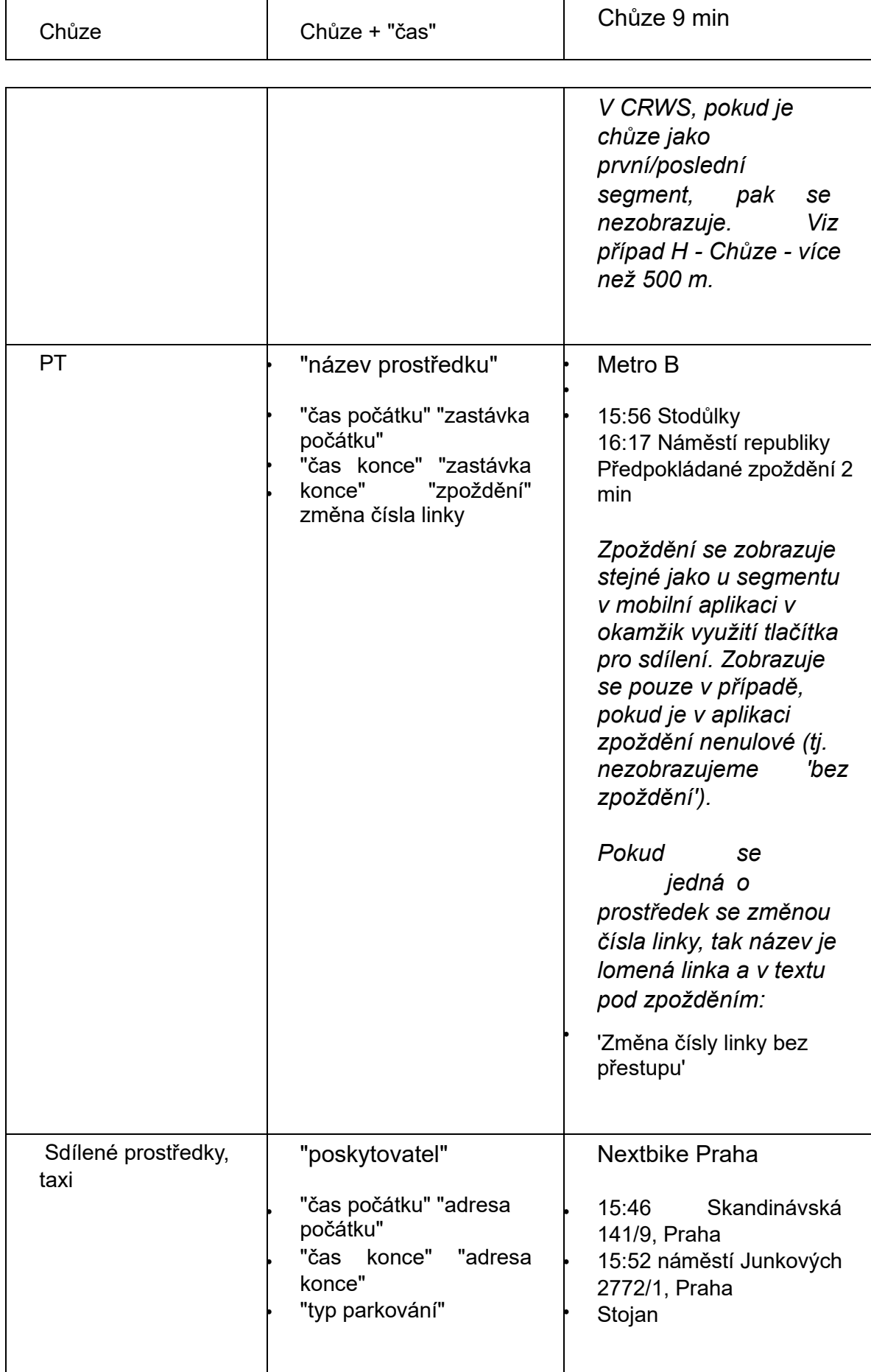

### oict.

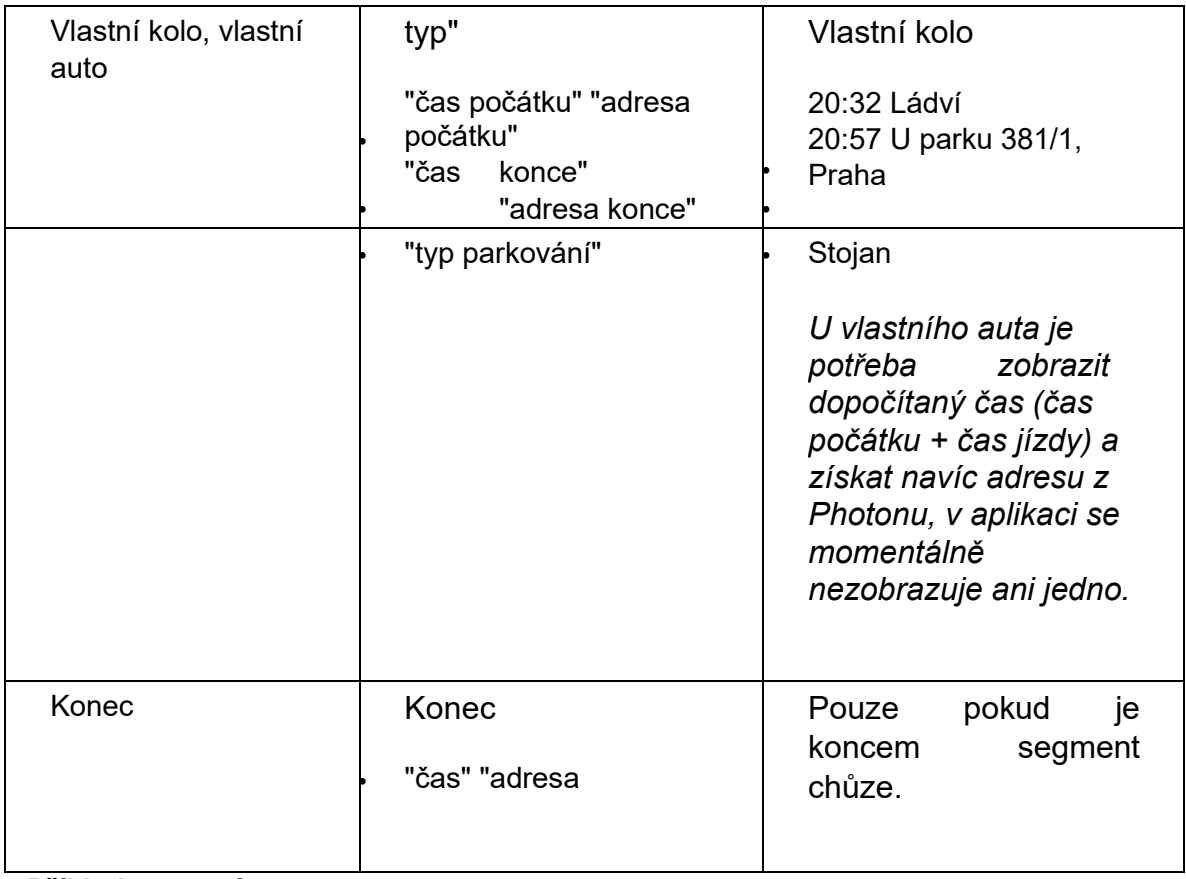

#### **Příklady textací:**

#### **A/ Ukázka reálné trasy - PT + chůze**

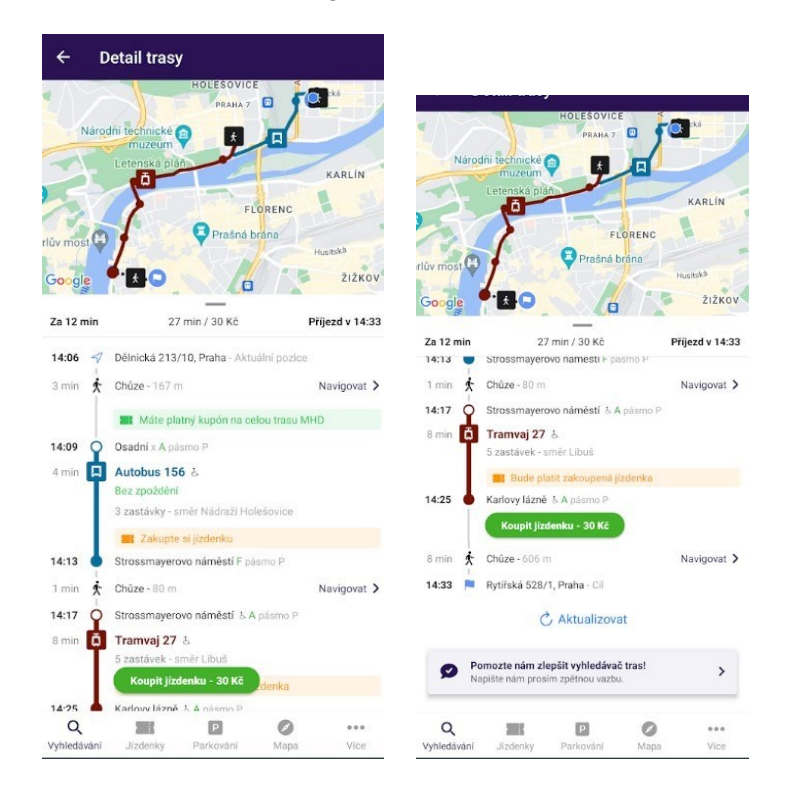

#### Pátek 19.1.

Začátek

- 14:06 Dělnická 213/10, Praha

Chůze 3 min

Autobus 156

- 14:09 Osadní
- 14:13 Strossmayerovo náměstí

Chůze 1 min

Tramvaj 27 - 14:17 Strossmayerovo náměstí

- 14:25 Karlovy lázně

Chůze 8 min

Konec

- 14:33 Rytířská 528/1, Praha

Vygenerováno aplikací PID Lítačka

#### **B/ Ukázka reálné trasy - taxi + PT + chůze**

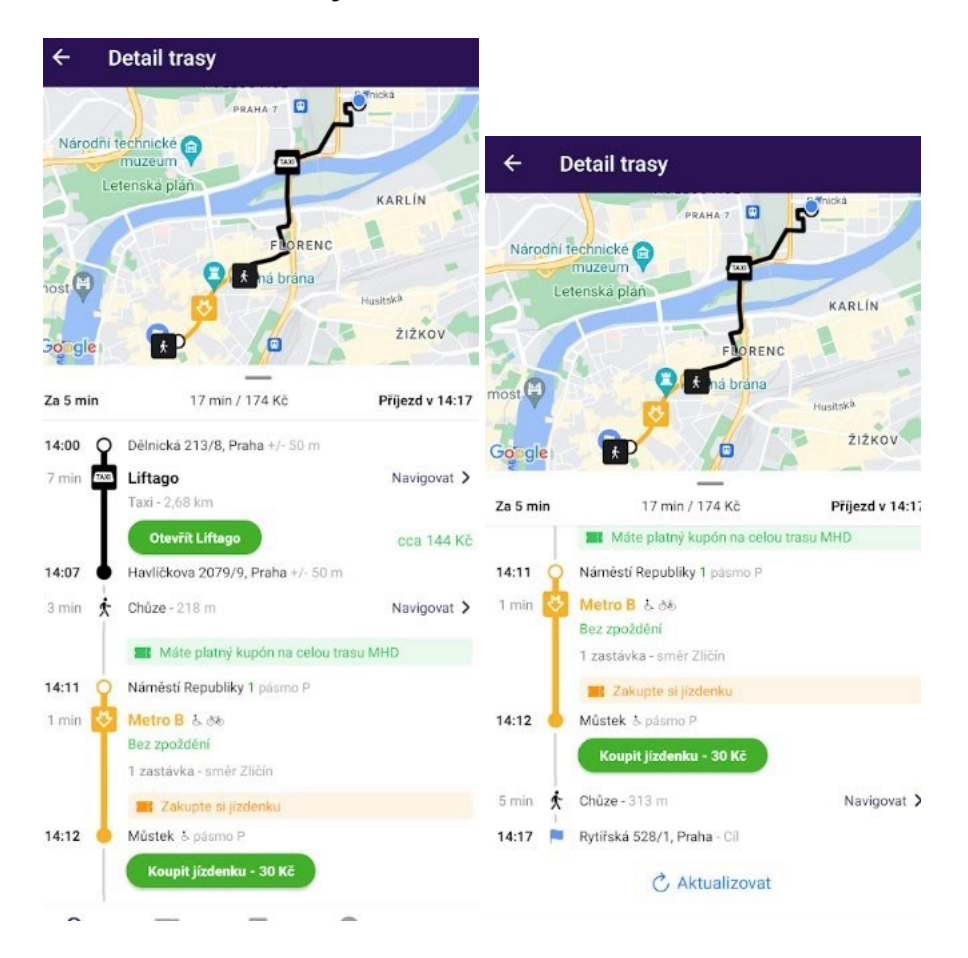

Pátek 19.1.

Liftago

### nict.

- 14:00 Dělnická 213/8, Praha

- 14:07 Havlíčkova 2079/9, Praha

Chůze 3 min

Metro B

- 14:11 Náměstí republiky
- 14:12 Můstek

Chůze 5 min

Konec - 14:17 Rytířská 528/1, Praha

Vygenerováno aplikací PID Lítačka

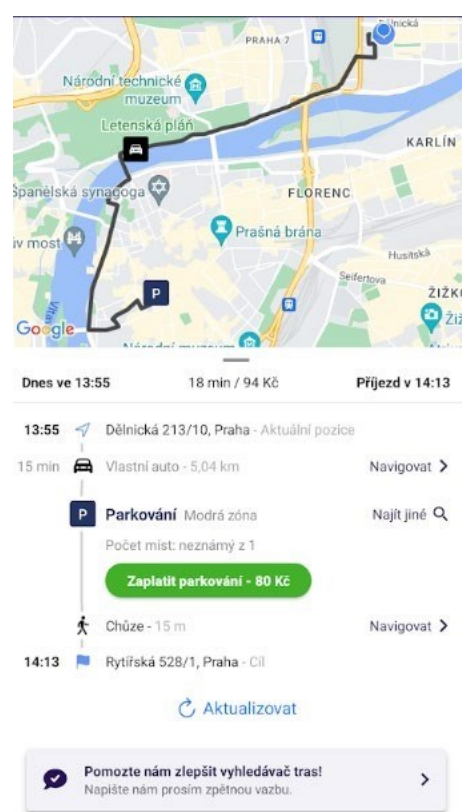

#### **C/ Ukázka reálné trasy - vlastní auto + parkování**

Pátek 19.1.

- Vlastní auto
- 13:55 Dělnická 213/10, Praha
- 14:10 Uhelný trh, Praha
- Modrá zóna

Chůze

Konec

### oict.

- 14:13 Rytířská 528/1, Praha

# oict.

Vygenerováno aplikací PID Lítačka

#### **/D Ukázka reálné trasy - PT se změnou čísla linky**

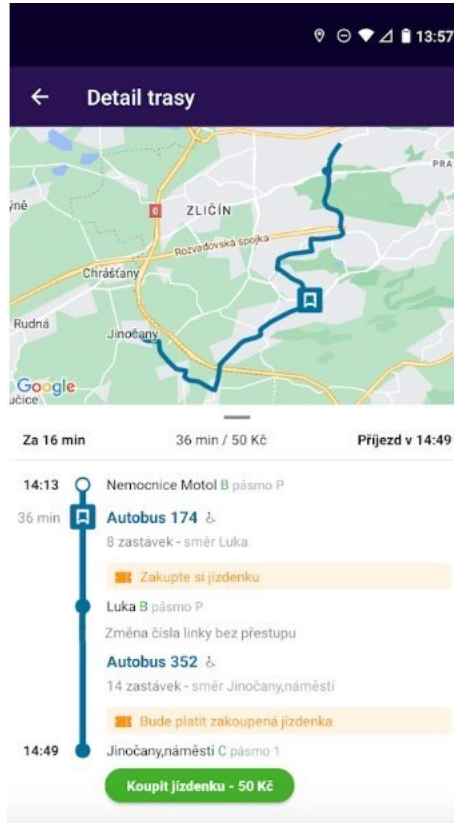

#### Pátek 19.1.

Autobus 174/352

- 14:13 Nemocnice Motol
- 14:49 Jinočany,náměstí
- Změna čísla linky bez přestupu

#### **E/ Ukázka reálné trasy - sdílené auto + parkování**

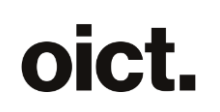

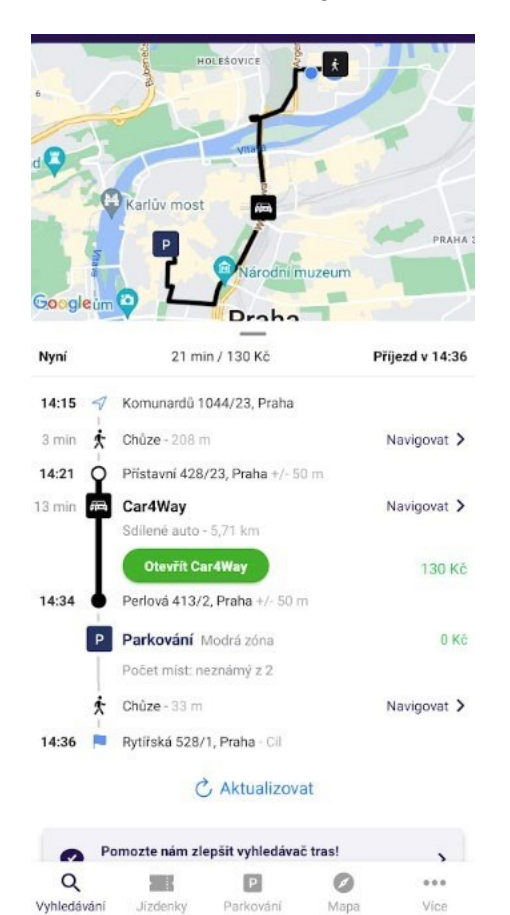

#### Pátek 19.1.

Začátek

- 14:15 Komunardů 1044/23, Praha

Chůze 3 min

Car4Way

- 14:21 Přístavní 428/23, Praha
- 14:34 Perlová 413/2, Praha
- Modrá zóna

Chůze

Konec - 14:36 Rytířská 528/1, Praha

#### **F/ Ukázka reálné trasy - vlastní kolo + parkování**

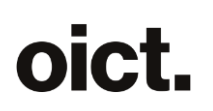

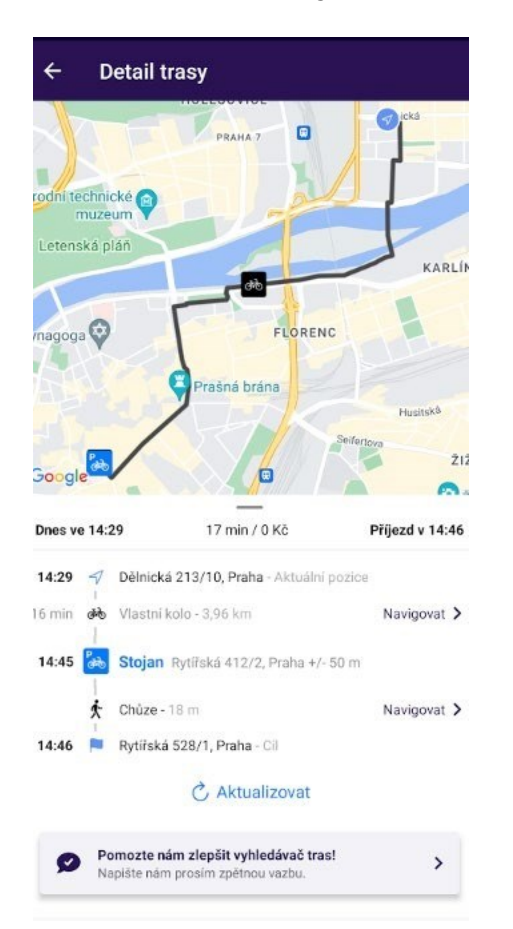

Pátek 19.1.

Vlastní kolo

- 14:29 Dělnická 213/10, Praha
- 14:45 Rytířská 412/2, Praha
- Stojan

Chůze

Konec - 14:46 Rytířská 528/1, Praha

Vygenerováno aplikací PID Lítačka

#### **G/ Ukázka reálné trasy - trasa se zpožděním**

### oict.

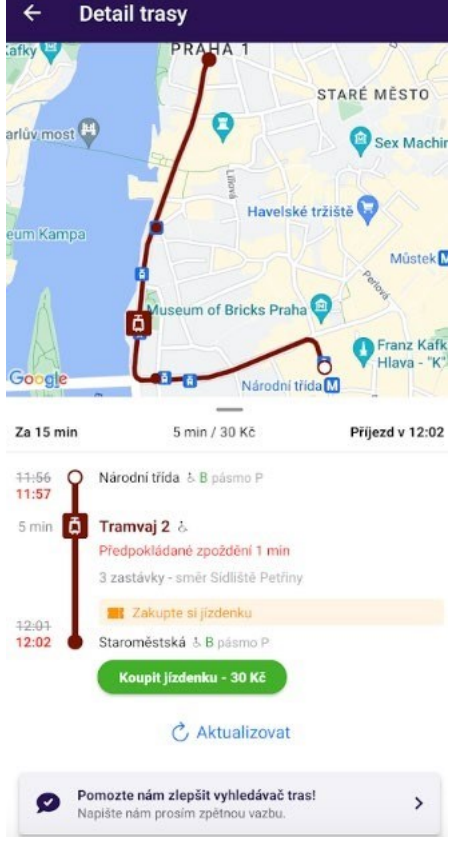

Pondělí 22.1.

Tramvaj 2

- 11:57 Národní třída
- 12:02 Staroměstská
- Předpokládané zpoždění 1 min

## nict

#### **H/ Ukázka reálné trasy - Chůze více než 500 m**

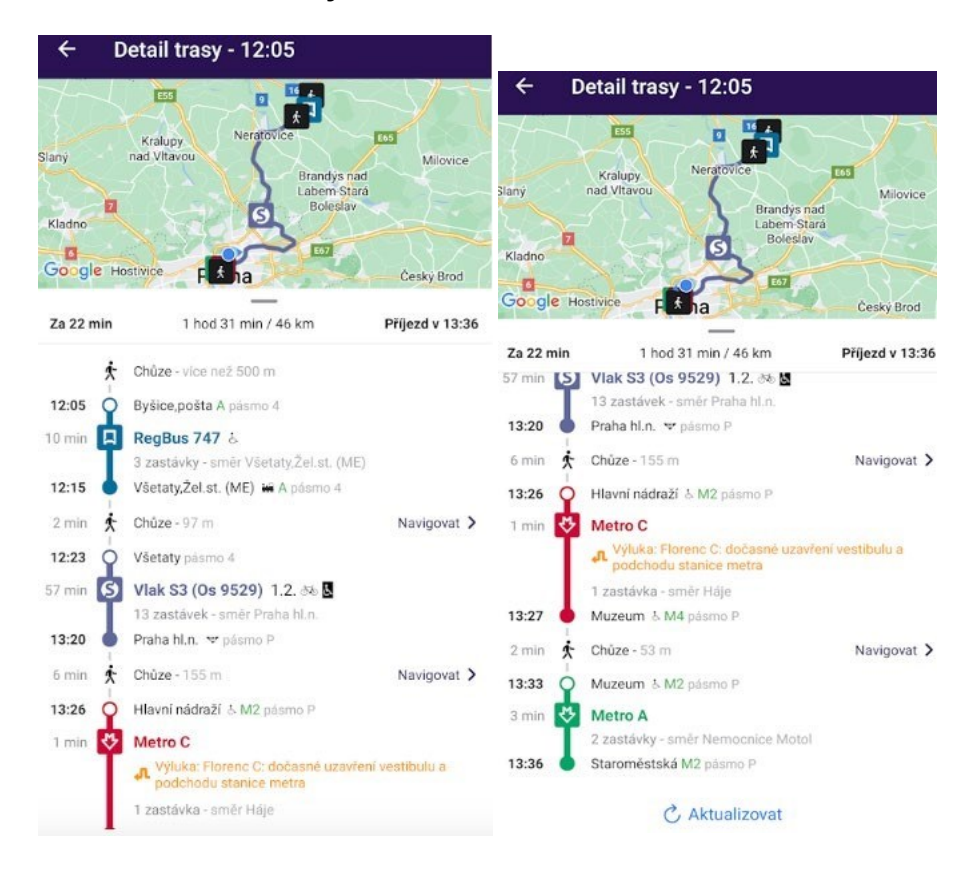

Pondělí 22.1.

#### RegBus 747

- 12:05 Byšice,pošta

- 14:45 Všetaty,Žel.st. (ME)

Chůze 2 min

Vlak S3 (Os 9529) - 12:23 Všetaty - 13:20 Praha hl.n.

Chůze 6 min

Metro C - 13:26 Hlavní nádraží - 13:27 Muzeum

Chůze 2 min

Metro A - 13:33 Muzeum - 13:36 Staroměstská

#### **Textace pro jednotlivé kanály/způsoby sdílení**

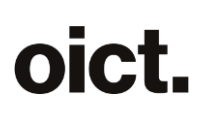

- SMS
- $\circ$  Textace dle výše uvedené šablony
- Insta messaging app (WhatsApp, Facebook…) o Textace dle výše uvedené šablony
- **Email** 
	- o Předmět emailu: Trasa "název výchozí stanice (bodu)" "název cílové stanice (bodu)", např. Trasa Dělnická - Služská 28 o Textace – dle

výše uvedené šablony

- Kalendář
- o Název události: Trasa "název výchozí stanice (bodu)" "název cílové stanice (bodu)", např. Trasa Dělnická - Služská 28 o Čas začátku = čas odjezdu (z výchozího bodu)  $\circ$  Čas konce =
	- čas příjezdu (do cílového bodu)  $\circ$  Textace dle
	- výše uvedené šablony
- o Upozornění lze nastavit uživatelem manuálně, default 15 min. předem

#### **UI**

Ikona "Sdílet" v záhlaví Detailu trasy v rámci CRWS i IPT (v podobě dle OS – Android, iOS; pro každý systém se využije nativní ikona sdílení) aktivuje okno pro výběr kanálu (Email, SMS...) pro sdílení, vč. uložení do kalendáře.

Dialogové okno pro výběr kanálu (obecné sdílení) umožní uživateli sdílet vyhledanou trasu dle konkrétního nastavení zařízení uživatele (v rámci specifikace tohoto požadavku uvažujeme výše uvedené kanály/způsoby).

#### Analytika

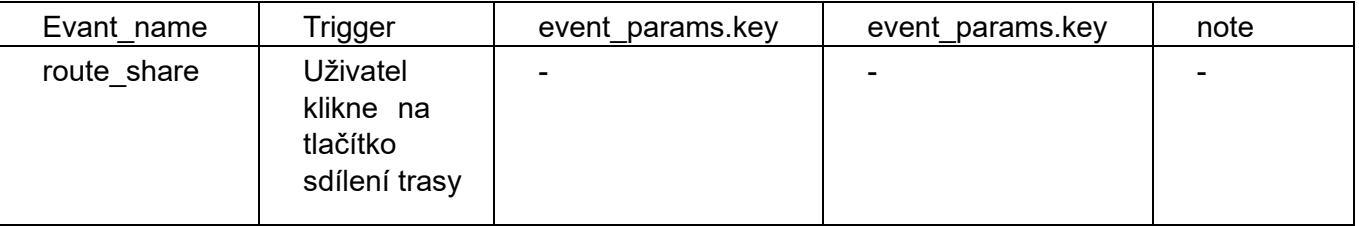

#### **Jazykové lokalizace**

jednotlivé lokalizace se berou z daných elementů v aplikaci

Začátek **Start** Старт

Konec End Кінець

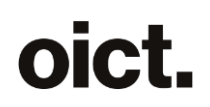

Generated by PID Lítačka Згенеровано PID Lítačka

#### **Návrh obrazovek: Obrázek č.2 v Příloze**

#### **3) Přidat exit metra i do detailu trasy CRWS**

V klasickém vyhledávači (nad CRWS) se dnes v seznamu spojení zobrazuje u některých pěších přesunů označení exitu. Stejný údaj chceme zobrazit i v detailu trasy (nad CRWS).

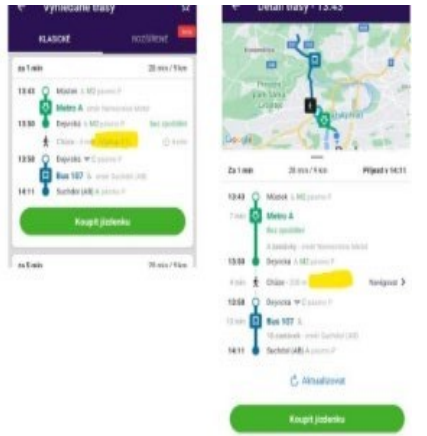

Současně požadujeme:

- odstranit u spojů metra údaj o nástupišti (např. "M2") v seznamu spojení i v detailu trasy (nad CRWS)
- přesunout údaj o exitu (např. "Výstup E2") v seznamu spojení i nově v detailu trasy (nad CRWS) přesunout na řádek názvu zastávky metra a výpis textu nezobrazovat v závorkách (tj. místo (Výstup E7) bude pouze Výstup E7)
- údaj o exitu (např. "Výstup E2") v seznamu spojení i nově v detailu trasy (nad CRWS) vyobrazit v barvě dané linky metra, aby byla zachována konzistence mezi vyhledávači v aplikaci • vzor vizuálu (nad vyhledávačem IPT):

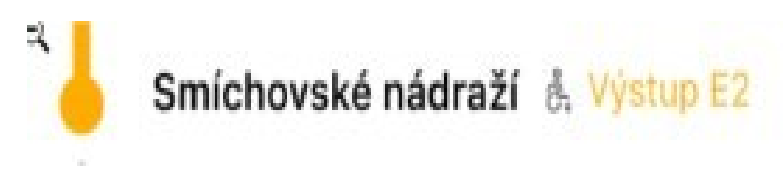

#### **4) Doplnit ikony pro schody, výtah, travelátor, eskalátor a textaci pro exit do Itineráře trasy IPT**

Nově se v RoutingResponse vyskytuje v rámci plannedRoutes[].segments[] objekt pathwayStructures[], ve kterém se zasílá informace o překonávaných překážkách po cestě v následujícím rozsahu:

- 1. Schody
- o linie, s informací o začátku, konci, jejich směru, případně o koncovém patře
- o { startIndex:1 endIndex:3 type: "stairs" vertical: "up" endLevel: 0 }

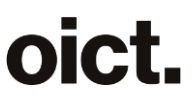

```
2. Travelátor \circ linie, s informací o začátku, konci, případně jejich směru, případně o
koncovém patře, 
o { startIndex:1 endIndex:3 type: "travelator" }
3. Eskalátor o linie, s informací o začátku, konci, případně jejich směru, případně o 
koncovém patře, 
o { startIndex:1 endIndex:3 type: "escalator" vertical: "up" endLevel: 1 
    \uparrow 4. Výtah \circ bod nebo linie, info o začátku, konci, směru, případně o koncovém patře \circ {
startIndex:7 endIndex:7 type: "elevator" vertical: "down" endLevel: -1 }
5. Exit o bod, s 
označením 
o { startIndex:9 endIndex:9 type: "exit" description: "E4" }
```
Objekt pathwayStructures [] se vyskytuje v segmentech typu transportMode: "WALK" a transportMode: "BICYCLE".

Z tohoto zdroje dat požadujeme doplnit ikony do itineráře trasy ve vyhledávání IPT dle návrhu obrazovek níže s následujícím chováním:

- **Text pro Exit s číslem exitu** (např. Exit E2) se bude nacházet na řádku výstupní stanice metra a bude svojí barvou odpovídat dané lince metra.
	- popisek bude vždy Výstup + description daného exitu
	- · informace o výstupu z metra se nachází na přímo následujícím segmentu, pokud je typu chůze/vlastní kolo
	- ve velmi krajních případech se může stát, že na segmentu chůze/kola je více než jeden exit, v tomto případě se použije vždy pouze první exit v pathwayStructures[]
	- pokud se text Výstup + description nevejde na řádek, pak se zalomí na další řádek s tím, že text nebude rozdělen na dvě části (aby se nestalo, že na konci řádku je "Výstup" a na dalším "E2")
	- uvedené se aplikuje pouze pokud je segment předcházející chůzí segmentem metra a hodnota description nezačíná (
- **Ostatní ikony** (schody, výtah, travelátor, eskalátor) se budou nacházet na řádku chůze a na řádku vlastního kola. Pokud se do řádku nevejdou všechny ikony, budou všechny na následujícím řádku.
	- o **Pro ikony výtah a travelátor**
		- Neplatí logika směrovosti nahoru a dolu, je tedy použita jedna ikona bez ohledu na směrovost (hodnotu atributu vertical: "up" / vertical: "down" ).
		- Platí logika výskytu 1 ku N. Tedy ikona se vyskytuje v daném segmentu vždy pouze jednou, tedy i když je počet výskytu výtahů/travelátorů v daném segmentu vyšší (např. 3x výtah a 2x travelátor) bude v daném segmentu vždy pouze jedna ikona výtahu a jedna travelátoru.
	- o **Pro ikony schody a eskalátor**
		- Platí logika směrovosti. Tedy pokud se v rámci plannedRoutes[].segments[] objekt pathwayStructures[] dle atributu vertical: "up" / vertical: "down" vyskytnou 1x schody/eskalátor nahoru a současně 1x schody/eskalátor dolů, tak budou v daném segmentu 2 ikony (schody/eskalátor nahoru a schody/eskalátor dolů).
		- Platí logika výskytu 1 ku N s rozlišením směrovosti. Tedy ikona totožné překážky s totožnou směrovostí se vyskytuje v daném segmentu vždy pouze jednou. Tedy i když je počet výskytu schodů/eskalátorů v daném segmentu vyšší (např. 3x schody nahoru, 3x schody dolů, 2x eskalátor nahoru a 2x eskalátor dolů) bude v daném segmentu vždy pouze jedna ikona schodů nahoru, jedna ikona schodů dolů, jedna ikona eskalátoru nahoru a jedna ikona eskalátoru dolů (celkem tedy 4 ikony).
	- o Ikony dodržují pořadí, jak je vyobrazeno na WF ve Figmě.

Návrh obrazovek: **Obrázek č. 3 v Příloze**

Jazykové lokace textací

Výstup Exit Вихід

#### **5) Omezení výběru odjezdu/příjezdu pro rozmezí jízdních řádů**

#### **Návrh formálního zadání**

Současný stav: V rámci výběru "Odjezd nyní" lze zadat libovolný čas a libovolné datum, i když jízdní řády máme pouze na následujících 14 dní a do minulosti vyhledávat prakticky neumíme.

Požadovaný stav: V rámci výběru "Odjezd nyní" bude možné vyhledávat:

- o do budoucnosti:
	- do 4 hodiny ranní umožnit nastavit čas dopředu na aktuální den + 12 dní
	- po 4 hodině ranní umožnit nastavit čas dopředu na aktuální den + 13 dní o do minulosti:
	- do 4 hodiny ranní, umožnit nastavit čas zpět do 4 hodiny ranní předchozího dne,
	- po 4 hodině ranní nastavit čas pouze na dnes od 04:00  $\circ$  V případě UC: kdy si uživatel nastaví

před 4. hodinou čas v povoleném rozsahu, ale vyhledávání provede až po 4. hodině se čas vyhledávání restartuje na "nyní". Žádné dialogové okno ani informační toast se nezobrazuje

#### **6) Dialog s informacemi o novinkách v App po aktualizaci**

Návrh zadání:

Naprogramovat do aplikace funkcionalitu, která bude informovat uživatele při instalaci/update na novou verzi aplikace (First\_open)

Funkcionalita bude fungovat na trigger first\_open a bude obsahovat

- 1. Ikona + text Novinky v Pid Lítačce Křížek v případě, že chce uživatel tento dialog zavřít okamžitě
- 2. Header
- 3. Obrázek
- 4. Text sdělení (maximálně 3 řádky)
- 5. Bubliny (pokud bude více obrázků),
- 6. Tlačítko "Pokračovat do aplikace" (skryje tento dialog a je bílé) V případě, že bude více oken, tak bude se tlačítko chovat tak, že tlačítko bude "Další" (a bude zeleně) a když se bude nacházet na poslední stránce tak tlačítko další (zelené) se změní na "Pokračovat do aplikace" (bílé)

#### **Důležité upozornění**

Koncipovat vývoj, tak abychom zaplatili vývoj této funkcionality a následně bychom chtěli platit jen výměnu textu a obrázků.

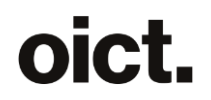

Jelikož se bude stávat, že některé novinky se budou lišit například v systémových ikonách tak myslet na to že novinky pro iOS nebudou vypadat stejně jako pro Android!

#### **!Pozor!**

#### **Texty a obrázky č. 4 v Příloze jsou pouze ilustrativní**

#### **7) Nastavení účtu -> Moje kupony - doplňující informace při nezaregistrované aplikaci**

Požadujeme do obrazovky Nastavení účtu -> Moje kupony přidat prvek s textem a s tlačítkem

nadpis: "Toto zařízení není zaregistrováno."

text: "Chcete-li používat tuto aplikaci při odbavení a přepravní kontrole, zaregistrujte ji jako identifikátor a přesuňte na ni své kupony." text na tlačítku: "Chci se prokazovat touto aplikaci"

Prvek půjde částečně skrýt, tak že z něj bude vidět pouze nadpis, a opět celý zobrazit pomocí šipek umístěných v jeho pravém horním rohu. Pokud bude text viditelný celý použije se šipka nahoru, pokud bude viditelný jen nadpis použije se šipka dolu.

Prvek se zobrazí pouze v případě, kdy uživatel nemá toto zařízení registrované jako identifikátor a zároveň má jako identifikátor zaregistrovanou jinou mobilní aplikaci.

Zmáčknutím tlačítka dojde ke spuštění procesu registrace identifikátoru.

U identifikátorů, u kterých se nyní zobrazuje text "MOBILNÍ APLIKACE" změnit text na "JINÉ ZAŘÍZENÍ"

EN

- "This device is not registered."
- "To use this app for checking in and ticket inspections, please register it as an identifier and transfer your long-term tickets to it."
- "Register this device"

UA strojový překlad (poslední text se liší od češtiny, překlad byl moc dlouhý)

- "Цей пристрій не зареєстровано".
- "Щоб використовувати цю програму для реєстрації та перевірки доставки, зареєструйте її як ідентифікатор і передайте в неї свої купони".
- "Зареєструвати цей пристрій"

#### **Obrázek č.5 v Příloze**

#### **8) Nabídnout okamžitou aktivaci, při hlášce "Jízdenka může být aktivována nejdříve v"**

Pokud aktivuji/kupuji jízdenku a vyskočí chyba "Jízdenka může být aktivována nejdříve v ...", chceme nabídnout uživateli možnost aktivovat jízdenku okamžitě. Situace může nastat v případě,

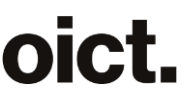

- a) že **aktivuji** na spoj vyhledaný v minulosti, nebo při aktivaci narážím na ochranou lhůtu. Pak zobrazovat hlášku nadpis "Změna času aktivace" a text "Jízdenku již není možné aktivovat s přednastaveným počátkem platnosti v xx:xx. Chcete aktivovat jízdenku co nejdříve?" a tlačítka "Aktivovat nyní" a "Zpět". Týká se to aktivace již koupené jízdenky
	- ze seznamu jízdenek výběrem času, případně času a pásem
	- na spoj CRWS z obrazovky výběr jízdenky
	- na spoj IPT z obrazovky trasy spoje

Pozn. v současnosti není nabízena aktivace dříve zakoupené jízdenky pokud je již po odjezdu prvního spoje ve vyhledané trase - a to ani u CRWS ani u IPT, toto omezení chceme odstranit, tj. chceme nabízet aktivaci dříve koupené jízdenky, i když je spoj v minulosti, aby jsme uživatele upozornili, že odpovídající jízdenku již vlastní. (Výjimkou je IPT na iOS, kde se tlačítko nemění z Vybrat jízdenku na Koupit ani když je po odjezdu prvního spoje na trase)

b) že **kupuji** na spoj vyhledaný v minulosti, nebo narážím na ochranou lhůtu. Po zmáčknutí tlačítka Koupit jízdenku na kartě Nákup jízdenky, nejprve zkontrolovat jestli je možné jízdenku aktivovat na nastavený počátek platnosti, pokud tomu tak není zobrazit hlášku nadpis "Změna času aktivace" a text "Jízdenku již není možné aktivovat s nastaveným počátkem platnosti v xx:xx. Chcete jízdenku aktivovat ihned po nákupu? Tlačítka "Koupit a aktivovat" a "Zpět". Po zmáčknutí tlačítka "Koupit a aktivovat" se změní způsob aktivace jízdenky na "Ihned po nákupu" a s tímto nastavením je okamžitě koupena a aktivována jízdenka.

Pozn. k bodu b) v současné chvíli je proces nákupu nastaven tak, že kontrola počátku platnosti jízdenky probíhá, až po ujištění, že uživatel chce jízdenku aktivovat na nastavený čas (vyskakuje potvrzovací dialog Aktivace, Skutečně si přejete zakoupenou jízdenku aktivovat nyní s platností od xx:yy? Aktivace je nevratná), navržená hláška nahradí tento dialog, ale pouze v případě že je počátek platnosti v minulosti nebo naráží na aktivační lhůtu.

c) pokud kupuji jízdenku na čas a ten není v minulosti, ani nenaráží na ochranou lhůtu. Objeví se potvrzovací dialog Aktivace (viz předchozí odstavec). Pro případ, že by uživatel strávil u potvrzovacího dialogu "Aktivace Skutečně si přejete..." tolik času, že mu uběhne aktivační lhůta, zůstane tam kontrola času aktivace s tím, že chybová hláška bude nahrazena navrhovaný dialogem "Změna času aktivace" a funkce a texty budou stejné jako v bodě b).

Při výběru času v počátku platnosti budou nabízeny pouze časy, které již zahrnují aktivační lhůtu (tj. v 15:49 nepůjde nastavit čas 15:49, 15:50, ale až 15:51). Čas zároveň bude od nyní + ochranná aktivační lhůta od každého otevření okna pro výběr času (tj. uživatel otevřel nákup jízdenky v 11:20, kde strávil 2 minuty a pak zvolil výběr času, pak to bude 11:22 + ochranná aktivační lhůta).

#### Návrh obrazovek: **Obrázek č.6 v Příloze**

#### **9) Zobrazení dialogu uživateli v sekci jízdenky v případě alespoň jedné nevyužité jízdenky**

#### *Popis*

Pokud má uživatel koupenou alespoň jednu jízdenku, která ještě nebyla aktivovaná, zobrazí se mu na obrazovce Jízdenky->Jízdenky v části obrazovky **zakoupené jízdenky** jako první položka upozornění na nutnost aktivovat jízdenku. **Defaultně (po stažení anebo aktualizaci aplikace) bude toto upozornění rozbalené**. Uživatel může přepínat mezi zobrazením celého boxu a zobrazením pouze hlavičky (toto nastavení se **pak dále** zapamatovává).

Upozornění bude prvek s

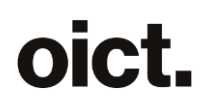

- piktogramem a nadpisem "Jízdenky aktivujte 2 min před jízdou" a
- textem "Nezapomeňte, že jízdenky jsou platné až 2 minuty po aktivaci. Pouze na příměstských linkách s nástupem předními dveřmi je možný nástup i s aktivovanou jízdenkou před platností." , text bude možné skrýt (šipka nahoru) či zobrazit celý (šipka dolu) pomocí šipek umístěných v pravém horním rohu prvku

**Texty** 

CZ: Jízdenku aktivujte alespoň 2 minuty před jízdou

EN: Activate your ticket 2 minutes before your ride

UA: Активуйте квиток за 2 хвилини до початку поїздки

CZ: Nezapomeňte, že jízdenky jsou platné až 2 minuty po aktivaci. Pouze na příměstských linkách s nástupem předními dveřmi je možný nástup i s aktivovanou jízdenkou před platností. EN: Please note that tickets start to be valid 2 minutes after activation. Only on suburban lines with

front-door boarding it is possible to board with an activated ticket before it becomes valid. UA: Зверніть увагу, що квитки дійсні через 2 хвилини після активації. Тільки на приміських лініях з посадкою через передні двері можна здійснити посадку з активованим квитком до того, як він стане дійсним.

Návrhy obrazovek **Obrázek č.7 v Příloze**

#### **10) Úprava headerů v MA (pouze iOS)**

V aplikaci ve verzi pro iOS se "plýtvá" místem tím, že na prvním řádku je mnoho volného místa, nadpis je pak samostatně na druhém řádku uveden velkým fontem.

U níže vyjmenovaných karet, chceme změnit grafickou úpravu, tak aby název karty (nadpis) byl vždy v prvním řádku spolu s prvkem, který se tam nachází nyní (pokud tam nějaký je např. koupit jízdenku, filtr). Pokud je na kartě šipka a text pro návrat zpět bude název sekce do které se šipka zpět vrací odstraněn. V iOS je možné si zvolit, které položky jsou v tapbaru zobrazeny, úprava se týká všech položek, které mohou v tapbaru být. Pokud je položka v tapbaru nebude v prvním řádku karty šipka zpět. Pokud je položka schována v menu "Další" a je aktuálně možné se na ni dle aktuálního nastavení uživatele dostat pouze přes tlačítko "Další", bude v prvním řádku kromě nadpisu a položek, které tam jsou nyní, i šipka zpět. Na kartě "Další" šipka zpět nebude nikdy.

Dotčené karty

- Vyhledávání
- Jízdenky
- Parkování
- parkování -> výběr z mapy
- mapa
- aktuality
- změny
- bezbariérová zařízení
- dopravní plány (Mapy a schémata)
- nastavení účtu

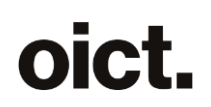

- jazyk
- zdroje dat
- Další

Grafický návrh je v **Obrázku č.8 v Příloze**

#### **11) Uživatelská zpětná vazba na aplikaci integrovaná do aplikace**

Popis funkce:

- Do aplikace, sekce další integrovat tlačítko pro zpětnou vazbu (na poslední místo) Zpětná vazba bude obsahovat:
	- o E-mail odesílatele; povinný údaj; po zadání prvního znaku proběhne validace korektní formy e-mailu
	- o Rollout pro výběr oblasti; povinný údaj; lze vybrat pouze jednu
		- ➢ Vyhledávání spojení
		- ➢ Odjezdy
		- ➢ Nákup jízdného
		- ➢ Parkování
		- ➢ Mapa
		- ➢ Nastavení účtu
		- ➢ Jiné
		- o Textový input field pro podnět (text); povinný údaj
- Check-box pro potvrzení o zpracování osobních údajů (bez zaškrtnutí nepůjde odeslat = tlačítko na odeslání bude šedé)
- E-mail bude zasílaný na ipt.tester@operatorict.cz
- Po odeslání emailu přijde na email odesílatele: Dobrý den, úspěšně jsme přijali Vaši zpětnou

vazbu k aplikaci Pid Lítačka.

#### **text uživatelské vazby**

Vaším námětem na zlepšení se budeme zabývat, jakmile to bude možné. Děkujeme, že máte chuť měnit spolu s námi aplikaci k lepšímu.

Toto je automaticky generovaný e-mail, neodpovídejte na něj.

S pozdravem

Tým PID Lítačky

- Předmět bude Zpětná vazba na aplikaci Pid Lítačka od <email odesílatele>
	- o v případě testovacího prostředí ještě (testovací prostředí)
- V těle emailu bude oblast + email odesílatele + zpráva od uživatele oddělená mezerou; pro reply-to bude vyplněn email odesílatele

Návrhy obrazovek: **Obrázek č. 9 v Příloze**

#### **12) Úprava archivace jízdenek**

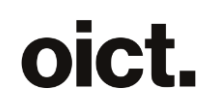

#### **Pravidla archivace**

Jízdenky jsou archivované po uplynutí lhůty 12 měsíců od použití poslední jízdenky z objednávky. Objednávka je archivována vždy najednou (celý daňový doklad), a to až po splnění podmínek pro archivaci všech jízdenek obsažených v objednávce.

Do archivace nespadají jízdenky ve stavu Neaktivovaná, Aktivovaná (čeká) a Aktivní.

Jízdenky ve stavu **Využitá** jsou archivovány po uplynutí lhůty 12 měsíců, která se počítá **od Konce platnosti jízdenky.**

Jízdenky ve stavu **Zneplatněná** jsou archivovány po uplynutí lhůty 12 měsíců, která se počítá **od data zneplatnění jízdenky.**

*Př. Zakoupím 2 jízdenky, 1. jízdenka byla využita před 18 měsíci, 2. jízdenka byla zneplatněna při změně tarifu před 15 měsíci, k archivaci obou jízdenek proto došlo před 3 měsíci (tj. 12 měsíců od použití poslední z obou jízdenek).*

#### **Záložka Reklamace**

V případě, že je k archivované jízdence založena Reklamace, tato reklamace zůstane v BE MA i po archivaci jízdenky. Identifikační údaj č. jízdenky v reklamaci zůstane uveden.

#### **Záložka Jízdenky-Archiv**

Přidat vyhledávání podle čísla objednávky do filtru.

Do archivovaných údajů doplnit údaj **číslo objednávky**.

Do archivovaných údajů doplnit k položkám objednávky údaje o obsažených jízdenkách, a to: U archivovaných Využitých jízdenek: **číslo jízdenky, počátek a konec platnosti, platná pásma**.

U archivovaných Zneplatněných jízdenek: **číslo jízdenky, datum zneplatnění, důvod zneplatnění**. U archivovaných Využitých jízdenek doplnit možnost stažení Potvrzení o využití jízdenky.

#### **Obnova ztracených dat ze záloh operační databáze**

Obnovit do archivu nově přidané údaje k již archivovaným položkám: -

k dokladu číslo objednávky

- k využité jízdence: počátek a konec platnosti, platná pásma,

- ke zneplatněné jízdence: datum zneplatnění, důvod zneplatnění

Obnovit nevyužité jízdenky a jejich objednávky, které podle nových pravidel neměly být archivované. Obnovit všechny smazané reklamace a k nim příslušné jízdenky, objednávky a doklady.

#### **Cenová nabídka**

#### **Předpokládaný rozsah:**

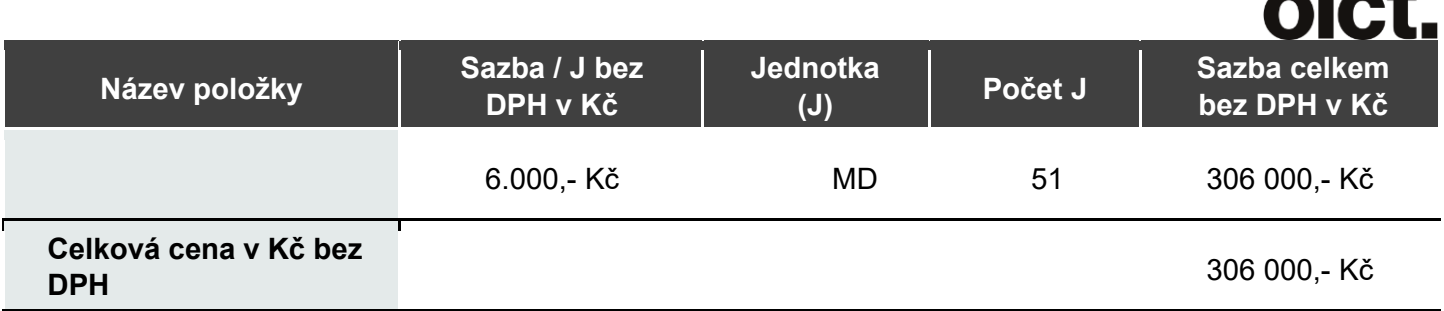

Celková cena je mezi organizátory hromadné dopravy rozdělena následovně:

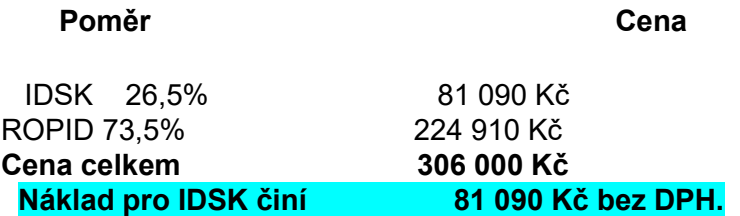

#### **Platební podmínky**

Cenová nabídka nezahrnuje úpravu související s případným umístěním aplikace v AppGallery.

#### **Podmínky akceptace**

Akceptace bude probíhat na základě článku 5 Smlouvy.

#### **Doba plnění**

Termín realizace požadavků dle zadání a dodání upravených aplikací k ověření a akceptaci je nejpozději do 10.4.

#### **Kontaktní a další informace**

Platnost nabídky: do **10.3.2024 Tato nabídka má pouze informativní charakter a není závazným návrhem k uzavření smlouvy.** 

 **\_\_\_\_\_\_\_\_\_\_\_\_\_\_\_\_\_\_\_\_\_\_\_** 

**Operátor ICT, a.s.** www.operatorict.cz IČO: 02795281 DIČ: CZ02795281

V Praze dne 13.2.2024

 $\mathbf{L} = \mathbf{L}$ 

### oict.

### **PŘÍLOHY**

*Příloha*